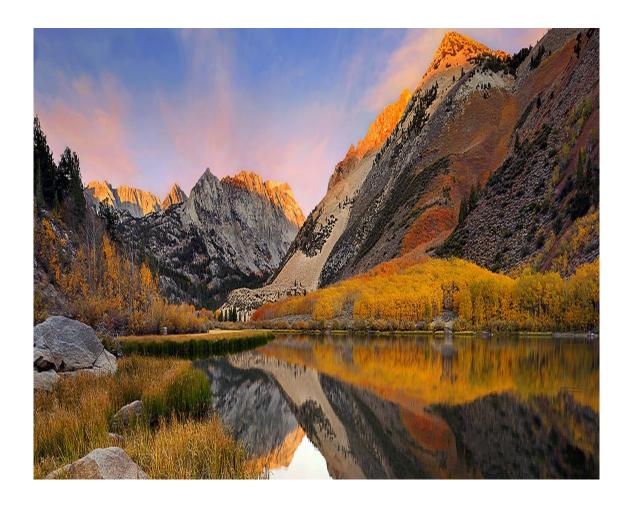

# Nevada for Academic Libraries

TRAINING MANUAL

Leon du Toit | Sapnet | November 14, 2016

# Table of Contents

| Web Links                                  | 1  |
|--------------------------------------------|----|
| Development & Test                         | 1  |
| Production                                 | 1  |
| User Registration                          | 2  |
| Self-registration                          | 2  |
| Password Reset                             | 3  |
| Password Restrictions                      | 4  |
| Login and Landing                          | 5  |
| Site Banner                                | 6  |
| Search                                     | 7  |
| Search Options                             | 7  |
| Search Results: Layout                     | 8  |
| Search Results: Add to List                | 9  |
| Search Results: Cannot find the Item       | 10 |
| User Lists                                 | 11 |
| Item Visibility                            | 12 |
| Layout: Column Headers                     | 13 |
| Layout: Filter                             | 14 |
| Layout: Multiple Select & Record Expansion | 15 |
| Layout: Info & Action Icons                | 16 |
| The Last Menu Item                         | 17 |
| My Profile                                 | 17 |
| User Information                           | 17 |
| Areas of Responsibility                    | 18 |
| My Tickets                                 | 19 |
| My Messages                                | 20 |
| My Book Alerts                             | 21 |
| User Feedback                              | 22 |
| Order History                              | 23 |
| New Requests to Approve                    | 24 |

### Web Links

**DEVELOPMENT & TEST** 

http://www.nevada-cloud.com/stage

**PRODUCTION** 

http://www.nevada-cloud.com

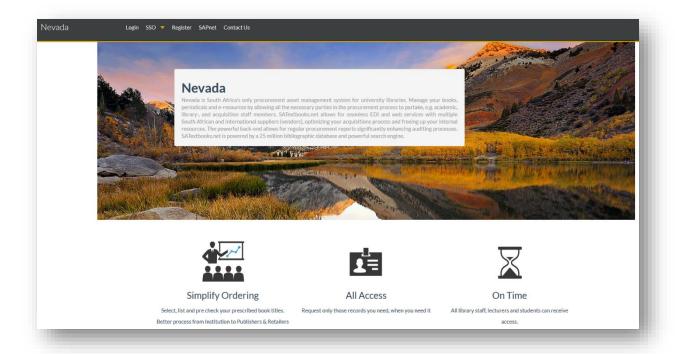

## **User Registration**

There are 3 ways of becoming a system user:

- 1. As part of the initial site setup
- 2. Self-registration
- 3. Request site administration

### **SELF-REGISTRATION**

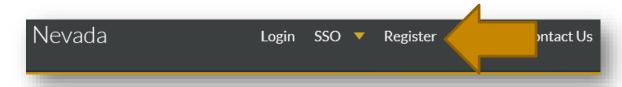

### **Steps**

- 1. The user completes online form
- 2. The site administrator gets an email notification
- 3. The site administrator does the following:
  - a. Verifies the user's credentials
  - b. Add Areas of Responsibilities
  - c. Set workflow values

| Not | otes |  |  |  |  |  |  |  |  |
|-----|------|--|--|--|--|--|--|--|--|
|     |      |  |  |  |  |  |  |  |  |
|     |      |  |  |  |  |  |  |  |  |
|     |      |  |  |  |  |  |  |  |  |
|     |      |  |  |  |  |  |  |  |  |
|     |      |  |  |  |  |  |  |  |  |
|     |      |  |  |  |  |  |  |  |  |

### PASSWORD RESET

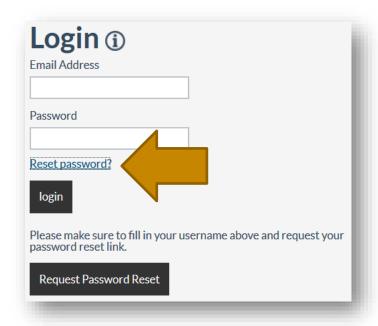

### Steps:

- 1. Click on RESET PASSWORD
- 2. Fill in your username (email address)
- 3. Click on REQUEST PASSWORD RESET

| Not | Notes |  |  |  |  |  |  |  |  |
|-----|-------|--|--|--|--|--|--|--|--|
|     |       |  |  |  |  |  |  |  |  |
|     |       |  |  |  |  |  |  |  |  |
|     |       |  |  |  |  |  |  |  |  |
|     |       |  |  |  |  |  |  |  |  |
|     |       |  |  |  |  |  |  |  |  |
|     |       |  |  |  |  |  |  |  |  |

### PASSWORD RESTRICTIONS

Please note that your password must have:

- At least 8 characters
- At least 1 uppercase character (A-Z)
- At least 1 number (0-9)
- At least 1 special character (!@#\$%^&\*()-\_=+~)

Example: P@55word

| Not | Notes |  |  |  |  |  |  |  |
|-----|-------|--|--|--|--|--|--|--|
|     |       |  |  |  |  |  |  |  |
|     |       |  |  |  |  |  |  |  |
|     |       |  |  |  |  |  |  |  |
|     |       |  |  |  |  |  |  |  |
|     |       |  |  |  |  |  |  |  |
|     |       |  |  |  |  |  |  |  |

# Login and Landing

Sign in with your username (the university's email address) and password.

Once successfully signed in, you will land on a page customized to your role and profile.

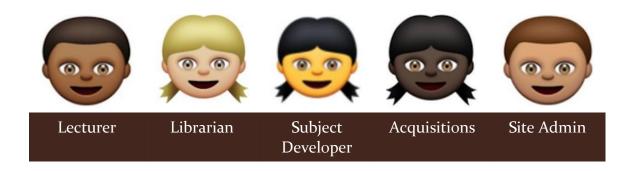

| Not | lotes |  |  |  |  |  |  |  |  |
|-----|-------|--|--|--|--|--|--|--|--|
|     |       |  |  |  |  |  |  |  |  |
|     |       |  |  |  |  |  |  |  |  |
|     |       |  |  |  |  |  |  |  |  |
|     |       |  |  |  |  |  |  |  |  |
|     |       |  |  |  |  |  |  |  |  |
|     |       |  |  |  |  |  |  |  |  |

### Site Banner

**Notes** 

# University of South Africa TECHNICAL PREVIEW

The site banner is a notification header set by the site administrator.

### Search

All user roles have access to the SEARCH and LISTS tabs respectively, except the site administrator.

### **SEARCH OPTIONS**

You have 3 search options:

- 1. Basic (keyword)
- 2. Advanced
  - a. Keyword
  - b. ISBN
  - c. Title
  - d. Publisher
  - e. Author / Contributor
  - f. Subject (Dewey, BISAC, BIC, LC)
  - g. Publication Date
  - h. Format
  - i. Publishing Status
- 3. Multiple ISBN (add or paste ISBN's below one another without any punctuation marks)

| Not | otes |  |  |  |  |  |  |  |  |
|-----|------|--|--|--|--|--|--|--|--|
|     |      |  |  |  |  |  |  |  |  |
|     |      |  |  |  |  |  |  |  |  |
|     |      |  |  |  |  |  |  |  |  |
|     |      |  |  |  |  |  |  |  |  |
|     |      |  |  |  |  |  |  |  |  |
|     |      |  |  |  |  |  |  |  |  |

### **SEARCH RESULTS: LAYOUT**

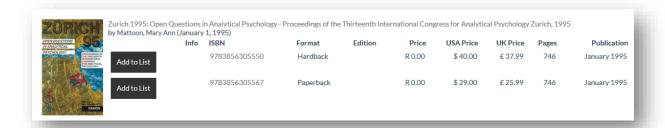

### Layout consists of:

- 1. Cover page
- 2. Bibliographic Information
- 3. Format(s)
- 4. Editions
- 5. Price (in US Dollar, British Pound or South African Rand if available)
- 6. Pages
- 7. Publication Date

| Not | otes |  |  |  |  |  |  |  |  |
|-----|------|--|--|--|--|--|--|--|--|
|     |      |  |  |  |  |  |  |  |  |
|     |      |  |  |  |  |  |  |  |  |
|     |      |  |  |  |  |  |  |  |  |
|     |      |  |  |  |  |  |  |  |  |
|     |      |  |  |  |  |  |  |  |  |
|     |      |  |  |  |  |  |  |  |  |

### SEARCH RESULTS: ADD TO LIST

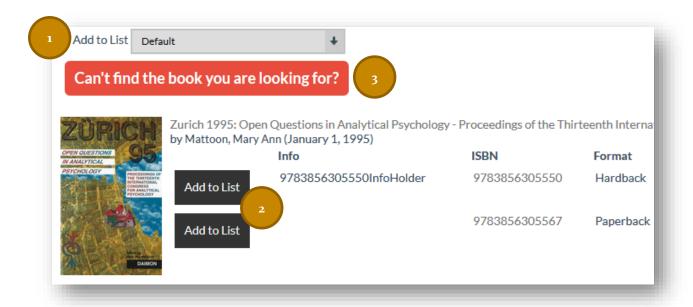

On the result page, you can add items to your list:

- 1. Choose the list you want to insert the item
- 2. Click on add to list
- 3. If you can't find a book, complete the form and Sapnet will add the item for you.

| Not | lotes |  |  |  |  |  |  |  |
|-----|-------|--|--|--|--|--|--|--|
|     |       |  |  |  |  |  |  |  |
|     |       |  |  |  |  |  |  |  |
|     |       |  |  |  |  |  |  |  |
|     |       |  |  |  |  |  |  |  |
|     |       |  |  |  |  |  |  |  |
|     |       |  |  |  |  |  |  |  |

### SEARCH RESULTS: CANNOT FIND THE ITEM

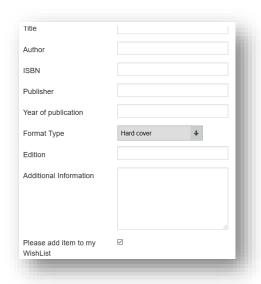

### **Remarks**

- Reason why you can't find the book (or item) will vary.
- Provide as much information as possible.
- You can decide whether the book must be inserted into your DEFAULT list.
- ADDITIONAL INFORMATION is to help the Sapnet personnel find the correct product identifier.
- Leave the ISBN field blank if you do not have it or when adding GREY material.

| Not | lotes |  |  |  |  |  |  |  |  |
|-----|-------|--|--|--|--|--|--|--|--|
|     |       |  |  |  |  |  |  |  |  |
|     |       |  |  |  |  |  |  |  |  |
|     |       |  |  |  |  |  |  |  |  |
|     |       |  |  |  |  |  |  |  |  |
|     |       |  |  |  |  |  |  |  |  |
|     |       |  |  |  |  |  |  |  |  |

### **User Lists**

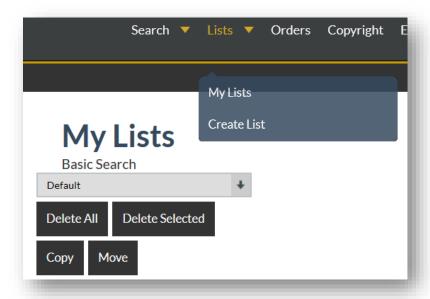

Users have one or more (wish) lists. There will always be one default list. A user can however, create as many additional lists as needed.

Users can delete items from their lists. <u>NOTE</u>: deleting an item from a list does not affect any actions taken on the item.

| Not | lotes |  |  |  |  |  |  |  |
|-----|-------|--|--|--|--|--|--|--|
|     |       |  |  |  |  |  |  |  |
|     |       |  |  |  |  |  |  |  |
|     |       |  |  |  |  |  |  |  |
|     |       |  |  |  |  |  |  |  |
|     |       |  |  |  |  |  |  |  |
|     |       |  |  |  |  |  |  |  |

### ITEM VISIBILITY

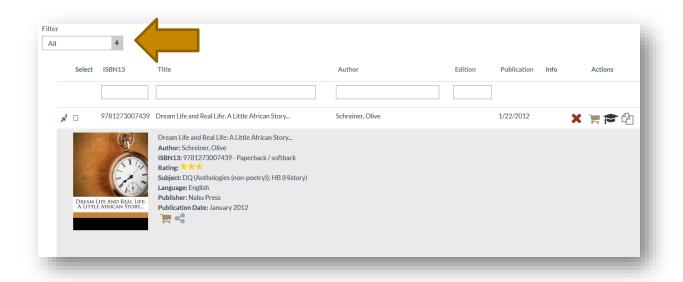

Filter items by the date it was inserted or updated.

# Notes \_\_\_\_\_\_

### LAYOUT: COLUMN HEADERS

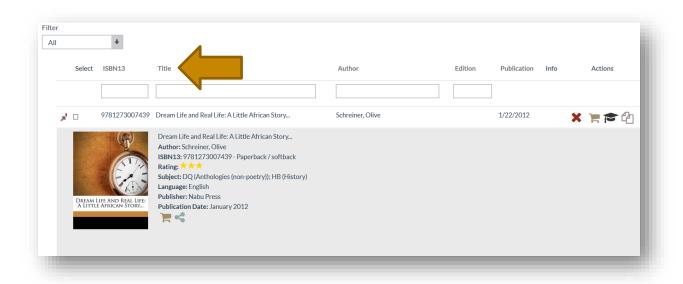

Sort items in the list (ascending or descending) by clicking on column headers.

| Not | otes |  |  |  |  |  |  |  |  |
|-----|------|--|--|--|--|--|--|--|--|
|     |      |  |  |  |  |  |  |  |  |
|     |      |  |  |  |  |  |  |  |  |
|     |      |  |  |  |  |  |  |  |  |
|     |      |  |  |  |  |  |  |  |  |
|     |      |  |  |  |  |  |  |  |  |
|     |      |  |  |  |  |  |  |  |  |

### LAYOUT: FILTER

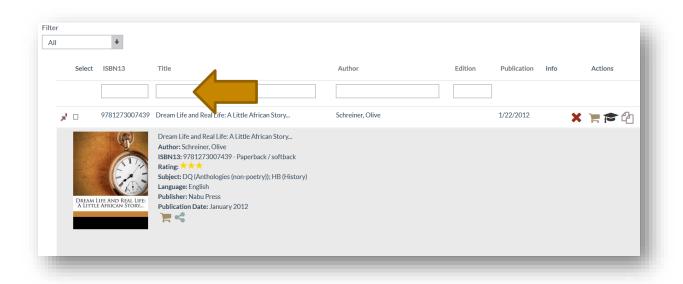

Filter items in the list by entering text in the text block and pressing ENTER or TAB.

| Not | es |  |  |  |
|-----|----|--|--|--|
|     |    |  |  |  |
|     |    |  |  |  |
|     |    |  |  |  |
|     |    |  |  |  |
|     |    |  |  |  |
|     |    |  |  |  |

### LAYOUT: MULTIPLE SELECT & RECORD EXPANSION

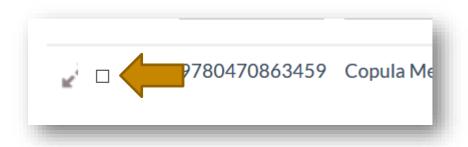

A record consists of 2 parts:

- 1. Main record
- 2. Detailed record

| NOU | es |  |  |  |
|-----|----|--|--|--|
|     |    |  |  |  |
|     |    |  |  |  |
|     |    |  |  |  |
|     |    |  |  |  |
|     |    |  |  |  |
|     |    |  |  |  |

### LAYOUT: INFO & ACTION ICONS

The display of icons depends on the site setup and information regarding the items in the list.

| Icons [Info] |                              |  |  |  |  |
|--------------|------------------------------|--|--|--|--|
| •            | Item ordered through Nevada. |  |  |  |  |
| <u></u>      | Item already in the library. |  |  |  |  |
|              |                              |  |  |  |  |

# Icons [Action]

| × | Remove item from list.                   |
|---|------------------------------------------|
| Ħ | Order this item.                         |
|   | Add item as Prescribed Book Requirement. |
| 凸 | Apply for Copyright.                     |

| Not | es |  |  |  |
|-----|----|--|--|--|
|     |    |  |  |  |
|     |    |  |  |  |
|     |    |  |  |  |
|     |    |  |  |  |
|     |    |  |  |  |
|     |    |  |  |  |

### The Last Menu Item

### **MY PROFILE**

### **User Information**

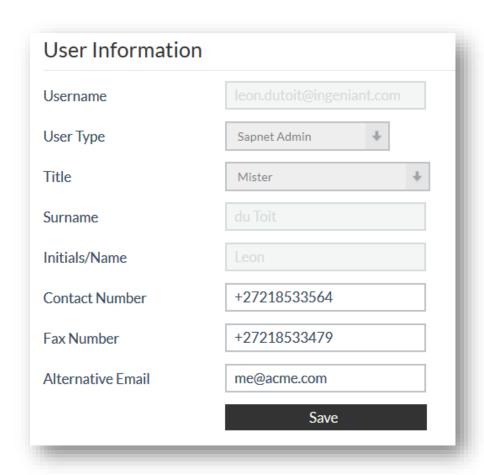

Users have a limited ability to edit personal profiles. The following information can be changed:

- Contact number
- Fax number
- Alternative email

### Areas of Responsibility

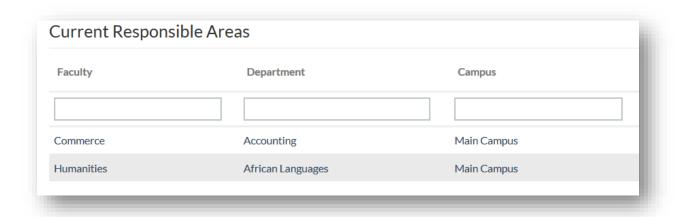

User must always verify their AREAS OF RESPONSIBILITY information.

| Not | Notes |  |  |  |  |  |  |  |
|-----|-------|--|--|--|--|--|--|--|
|     |       |  |  |  |  |  |  |  |
|     |       |  |  |  |  |  |  |  |
|     |       |  |  |  |  |  |  |  |
|     |       |  |  |  |  |  |  |  |
|     |       |  |  |  |  |  |  |  |
|     |       |  |  |  |  |  |  |  |

### MY TICKETS

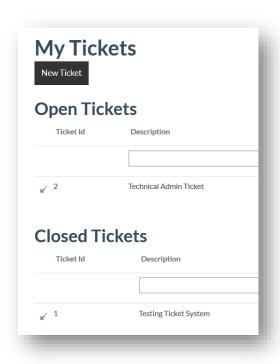

User can create tickets. Tickets are any issues or problems to be reported. Tickets are processed by Sapnet's Support Desk.

| Not | Notes |  |  |  |  |  |  |  |
|-----|-------|--|--|--|--|--|--|--|
|     |       |  |  |  |  |  |  |  |
|     |       |  |  |  |  |  |  |  |
|     |       |  |  |  |  |  |  |  |
|     |       |  |  |  |  |  |  |  |
|     |       |  |  |  |  |  |  |  |
|     |       |  |  |  |  |  |  |  |

### **MY MESSAGES**

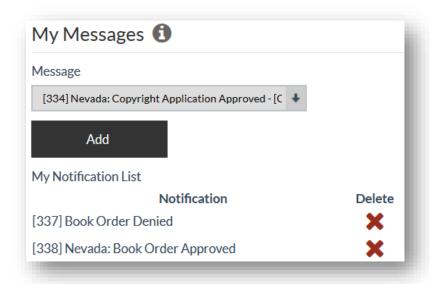

Users can choose whether they want to receive email notifications.

| Not | es |  |  |  |
|-----|----|--|--|--|
|     |    |  |  |  |
|     |    |  |  |  |
|     |    |  |  |  |
|     |    |  |  |  |
|     |    |  |  |  |
|     |    |  |  |  |

### MY BOOK ALERTS

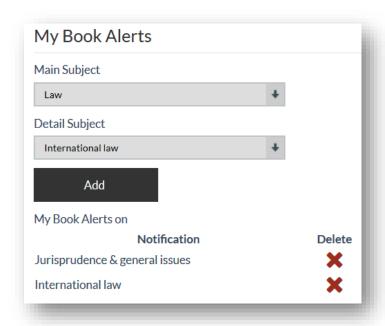

Users can choose to receive notification of new book releases on any subject. [Nevada uses the THEMA classification system.]. An email is sent every Monday with an Excel spreadsheet attachment listing all the book releases of the coming week.

| Not | Notes |  |  |  |  |  |  |  |
|-----|-------|--|--|--|--|--|--|--|
|     |       |  |  |  |  |  |  |  |
|     |       |  |  |  |  |  |  |  |
|     |       |  |  |  |  |  |  |  |
|     |       |  |  |  |  |  |  |  |
|     |       |  |  |  |  |  |  |  |
|     |       |  |  |  |  |  |  |  |

### **USER FEEDBACK**

**Notes** 

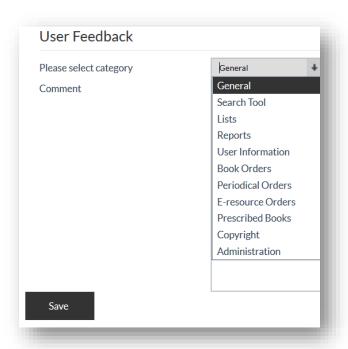

Sapnet encourages users to give feedback. We want to know what you think and what you want to suggest.

# Order History

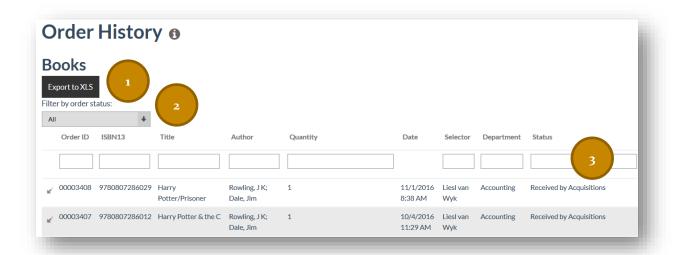

All orders are tracked for audit purposes. On the order history page, a user can:

- 1. Export the information to an Excel document.
- 2. Filter by order status.
- 3. View the current order status of you request.

| Not | Notes |  |  |  |  |  |  |  |
|-----|-------|--|--|--|--|--|--|--|
|     |       |  |  |  |  |  |  |  |
|     |       |  |  |  |  |  |  |  |
|     |       |  |  |  |  |  |  |  |
|     |       |  |  |  |  |  |  |  |
|     |       |  |  |  |  |  |  |  |
|     |       |  |  |  |  |  |  |  |

# New Requests to Approve

Approvers, usually a librarian, will have access to the NEW REQUEST tab.

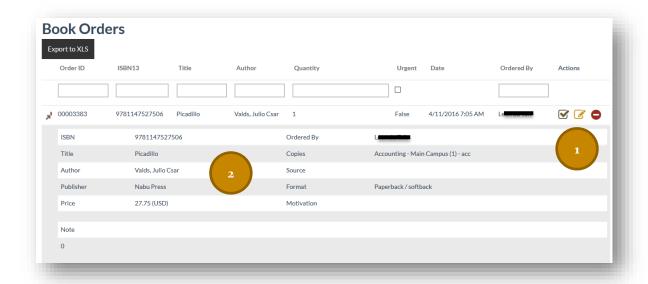

### As an approver, you can:

- 1. Approve, edit or deny the order.
- 2. Have access to all the order information.

| Not | es |  |  |  |
|-----|----|--|--|--|
|     |    |  |  |  |
|     |    |  |  |  |
|     |    |  |  |  |
|     |    |  |  |  |
|     |    |  |  |  |
|     |    |  |  |  |